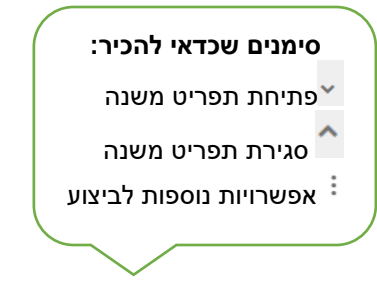

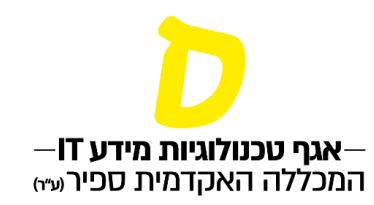

## **מענה על משובי הוראה**

**יש שתי דרכים להגיע למשובי ההוראה:**

**אפשרות אחת - בדף הבית במידע האישי לסטודנט, עם פתיחת משובי ההוראה יופיע קישור למשובי ההוראה תחת הכותרת "משימות לביצוע מיידי":**

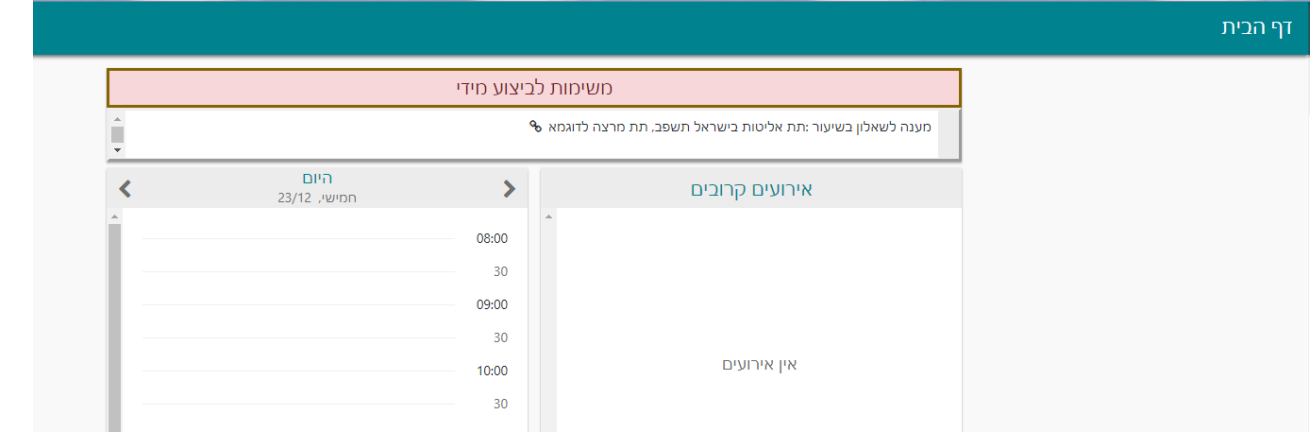

**אפשרות שנייה –**

**.1 בתפריט במידע האישי יש להיכנס ל"שיעורים שלי". בשורת הקורס הרלוונטי יש ללחוץ על הקישור "קיים משוב למענה", המופיע תחת שם מרצה הקורס:**

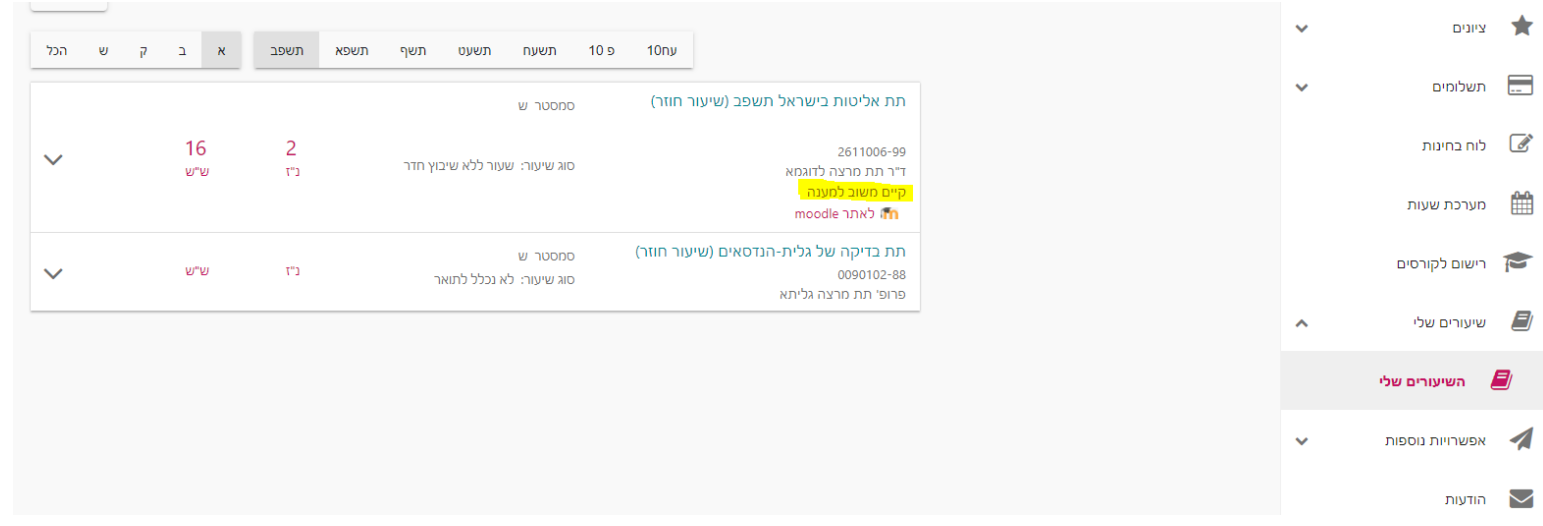

## **סימנים שכדאי להכיר:**

פתיחת תפריט משנה

סגירת תפריט משנה

אפשרויות נוספות לביצוע

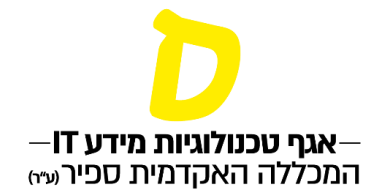

## **עם פתיחת המשוב, יופיע הסבר למילוי.**

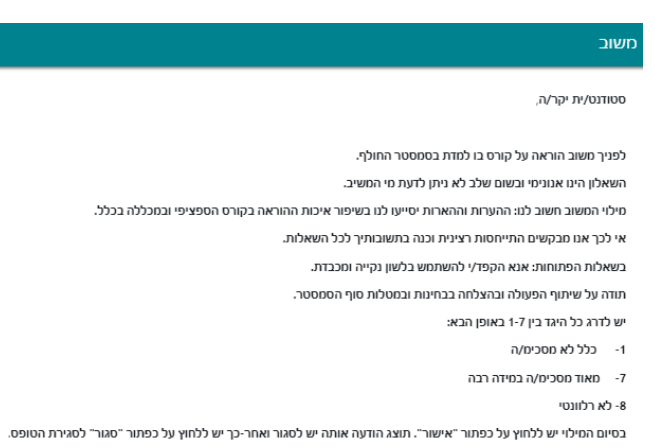

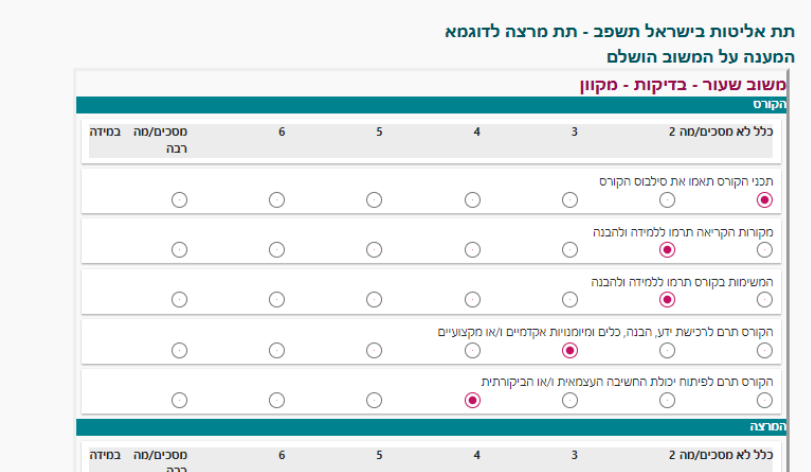

**לאחר מילוי המשוב, יש ללחוץ "שלח".**